# BEDIENUNGSANLEITUNG "MOTION"

!! ACHTUNG: Bitte lesen Sie diese Bedienungsanleitung sorgfältig durch, b e v o r Sie das Schloss betätigen oder eine neue Zahlenkombination einstellen wollen. Wir übernehmen keinerlei Haftung weder für Funktionsstörungen bedingt durch fehlerhaftes Umstellen bzw. Gewaltanwendung oder unsachgemäße Behandlung noch bei Sach- oder Vermögensschäden, die z.B. auf das nicht ordnungsgemäße Verschließen des Safes zurückzuführen sind.

## Ihr Tresor Mod. "Motion" kann mit einem Mastercode einem Gästecode oder mit einem der beiden mitgelieferten Notöffnungsschlüssel geöffnet werden.

Jeder Tastendruck wird mit einem akustischen Signal quittiert.

Jeder Tastendruck kann durch Drücken der Taste " \* " korrigiert werden.

Wird gewünscht, dass der eigegebene Code (Master- oder Benutzercode) bei der Eingabe am Display nicht angezeigt wird, so drücken Sie vor der Codeeingabe die Taste " \* ". Es wird anstatt der gedrückten Ziffer am Display " - " angezeigt.

# Vor der Verwendung von nicht alkalischen Batterien wird abgeraten.

Der Tresor wird werksseitig mit dem Mastercode 0-0-0-0-0-0 und dem Benutzercode 1-6-8-0 ausgeliefert, wir empfehlen Ihnen aus Sicherheitsgründen den Mastercode und Benutzercode umgehend auf einen persönlichen Code zu wechseln.

#### 1. INBETRIEBNAHME:

- a. Entfernen Sie die Abdeckung des Notöffnungsschlosses rechts neben der Tastatur.
- b. Stecken Sie einen der beiden mitgelieferten Notöffnungsschlüssel in das Schloss.
- c. Drehen Sie den Schlüssel nach rechts.
- d. Öffnen Sie die Tür.
- e. Drehen Sie den Schlüssel zurück in die Ausgangsposition und ziehen diesen ab.
- f. Entfernen Sie die Sicherungsschraube der Abdeckung des Batteriefaches an der Türinnenseite.
- g. Schieben Sie die Abdeckung des Batteriefachs nach oben.
- h. Legen Sie vier Stück 1,5 Volt AA Batterien (Alkaline) ein (achten Sie beim einlegen der Batterien auf die richtige Polung).
- i. Am Display wird "HALLO" angezeigt der Tresor ist nun Betriebsbereit.
- j. Verschließen Sie das Batteriefach.

#### 2. FEHLEINGABE

Bei Eingabe eines falschen Codes und nach drücken der Taste "#" ertönt ein fünffaches akustisches Signal und am Display erscheint "ERROR-1" bei einer weiteren Fehleingabe wird am Display "ERROR-2" und nach drei Fehleingaben "ERROR-3" angezeigt.

#### 3. SPERRZEIT NACH FEHLEINGABE

Wurde dreimal ein falscher Code eingegeben, erscheint am Display "HOLd05" und es beginnt eine Sperrzeit von fünf Minuten. Während dieser fünf Minuten Sperrzeit ist keine Eingabe möglich. Wird während der Sperrzeit das Elektronikschloss aktiviert und eine Taste gedrückt erscheint am Display "HOLd05" und es wird die verbleibende Sperrzeit heruntergezählt bis die diese abgelaufen ist. Diese Sperrzeit kann nicht abgebrochen werden, auch nicht durch entfernen der Batterien.

- 4. BATTERIEWECHSEL (Wird die Anzeige schwach oder nicht mehr lesbar oder ist eine Öffnung nicht mehr möglich, so sollten Sie umgehend die Batterien wechseln).
	- a. Öffnen Sie bei Bedarf den Tresor mittels Notöffnungsschlüssel (siehe Pkt. 9 Öffnen mit Notöffnungsschlüssel).
	- b. Entfernen Sie die Sicherungsschraube der Abdeckung des Batteriefaches an der Türinnenseite.
	- c. Schieben Sie die Abdeckung des Batteriefachs nach oben.
	- d. Entnehmen Sie die alten Batterien.
	- e. Legen Sie neue Batterien (Alkaline) ein beachten Sie die richtige Polarität.
	- f. Verschließen Sie das Batteriefach.

ACHTUNG nach einem Batteriewechsel bleiben die gespeicherten Codes (Mastercode, Benutzercode) erhalten.

- 5. ÄNDERN DES MASTERCODE (Der von Ihnen gewählte Mastercode bleibt bei einem Batteriewechsel erhalten)
	- a. Drücken Sie zweimal die Taste "\* ".
	- b. Am Display erscheint "SUPER".
	- c. Geben Sie den aktuellen Mastercode (bei Auslieferung 0-0-0-0-0-0) ein.
	- d. Drücken Sie zur Bestätigung die Taste "#".
	- e. Am Display erscheint  $C = -1$ .
	- f. Geben Sie "0 1 " für die Änderung des Mastercodes ein.
	- g. Drücken Sie zur Bestätigung die Taste "#".
	- h. Am Display erscheint "NEW".
	- i. Geben Sie den von Ihnen gewünschten Mastercode (6-stellig) ein.
	- j. Drücken Sie zur Bestätigung die Taste " # ".
	- k. Am Display erscheint "rEPEAt".
	- l. Wiederholen Sie den von Ihnen gewünschten Mastercode (6-stellig).
	- m. Drücken Sie zur Bestätigung die Taste "#".
	- n. Wird am Display "GOOD" angezeigt ist der Mastercode erfolgreich geändert.
	- o. Am Display erscheint  $C = -4$ .
	- p. Drücken Sie zum Verlassen des Menüs die Taste "\*".

ACHTUNG erscheint während der Programmierung am Display "ERROR", beginnen Sie die Programmierung ab Punkt 5.f.

# 6. VERSCHLIESSEN – GÄSTECODE SPEICHERN

- a. Schließen Sie die Tür und geben Sie den von Ihnen gewünschten Benutzercode (drei bis sechs Ziffern) ein.
- b. Der eingegebene Code wird am Display angezeigt.
- c. Bestätigen Sie die Eingabe durch Drücken der Taste "#".
- d. Der Tresor wird automatisch Verriegelt und am Display "CLOSE" angezeigt.
- e. Nach korrektem Verschließen wird am Display "CLOSEd" und der gewählte Code angezeigt.
- f. Ist ein korrektes Verschließen nicht möglich, wird am Display "ERROR" angezeigt.
- g. Beginnen Sie das Verschließen erneut wie ab Pkt. 6-a beschrieben.

#### 7. ÖFFNEN MIT GÄSTECODE

- a. Geben Sie den von Ihnen gespeicherten Benutzercode (drei bis sechs Ziffern) ein.
- b. Bestätigen Sie die Eingabe durch Drücken der Taste "#".
- c. Während des Öffnungsvorganges erscheint am Display "OPEN".
- d. Nach erfolgter Öffnung wird am Display "OPENEd" angezeigt.

#### INFO

Möchten Sie den Tresor mit dem zuvor gewählten Gästecode erneut Versperren, so müssen Sie bei geschlossener Tür nur die Taste "#" drücken.

Der Tresor verschließt wie ab Pkt. 6-d beschrieben und kann mit dem zuvor von Ihnen gewähltem Gästecode wie unter Pkt. 7 angeführt geöffnet werden.

#### 8. ÖFFNEN MIT MASTERCODECODE

a. Drücken Sie zweimal die Taste "\* ".

- b. Am Display erscheint "SUPER".
- c. Geben Sie den aktuellen Mastercode (bei Auslieferung 0-0-0-0-0-0) ein.
- d. Drücken Sie zur Bestätigung die Taste "#".
- e. Am Display erscheint " $CC -$ ".
- f. Geben Sie "0 0 " für die Öffnung mit Mastercodes ein.
- g. Drücken Sie zur Bestätigung die Taste "#".
- h. Während des Öffnungsvorganges erscheint am Display "OPEN".
- i. Nach erfolgter Öffnung wird am Display "OPENEd" angezeigt.

#### 9. ÖFFNEN MIT NOTÖFFNUNGSSCHLÜSSEL

- a. Entfernen Sie die Abdeckung des Notöffnungsschlosses rechts neben der Tastatur.
- b. Stecken Sie einen der beiden mitgelieferten Notöffnungsschlüssel mit der Kerbe nach oben in das Schloss.
- c. Drehen Sie den Schlüssel nach rechts.
- d. Bei ausreichend Batteriespannung wird am Display "OPENEd" angezeigt und der Tresor ist geöffnet.
- e. Zum abziehen müssen Sie den Schlüssel in die Ausgangsposition Zurückdrehen es ist wieder verschlossen.

#### 10. PROTOKOLLFUNKTION

Der Tresor Modell "MOTION" ist serienmäßig mit einer einfachen Protokollfunktion ausgestattet.

Um die Protokollfunktion korrekt nutzen zu können, empfehlen wird empfohlen, bei der Inbetriebnahme des Tresors das aktuelle Datum und die Uhrzeit einzustellen. Das Datum wird im Format JJMMTT (Jahr – Monat – Tag) angezeigt. Die Uhrzeit wird im Format SSMMSS (Stunde – Minute – Sekunde) angezeigt.

## DATUM / UHRZEIT PROGRAMMIEREN

- a. Drücken Sie zweimal die Taste "\*".
- b. Am Display erscheint "SUPER".
- c. Geben Sie den aktuellen Mastercode (bei Auslieferung 0-0-0-0-0-0) ein.
- d. Drücken Sie zur Bestätigung die Taste "#".
- e. Am Display erscheint  $\_CC -$ ".
- f. Geben Sie "0 8 " ein.
- g. Drücken Sie zur Bestätigung die Taste "#".
- h. Am Display erscheint "SEt-dt".
- i. Geben Sie nun die beiden letzten Stellen des aktuellen Jahres (zB. 17 für 2017), des aktuellen Monates (zB 05 für Mai) und den aktuellen Tag ein.
- Drücken Sie zur Bestätigung die Taste "#".
- k. Am Display erscheint eine Systemzeit.
- l. Geben Sie die aktuelle Uhrzeit (im 24-Stunden Format) ein
- m. Drücken Sie zur Bestätigung die Taste "#".
- n. Am Display wird "GOOd" angezeigt.
- o. Datum und Uhrzeit wurden eingestellt.
- p. Am Display wird "CC  $-$  " angezeigt.
- q. Zum Verlassen des Menüs drücken Sie die Taste "\* ".

#### ÖFFNUNGSPROTOKOLL AUSLESEN

a. Drücken Sie zweimal die Taste "\*".

- b. Am Display erscheint "SUPER".
- c. Geben Sie den aktuellen Mastercode (bei Auslieferung 0-0-0-0-0-0) ein.
- d. Drücken Sie zur Bestätigung die Taste "#".
- e. Am Display erscheint " $CC -$ ".
- f. Geben Sie "0  $9$  " ein.
- g. Drücken Sie zur Bestätigung die Taste "#".
- h. Am Display erscheint kurz "rECOrd".
- i. Es wird die letzte Öffnung angezeigt.
- Das Protokoll wird in folgendem Format angezeigt "JJMMTT" "SSMM Öffnungsart".
- j. Drücken Sie die Taste "6" um Uhrzeit und Öffnungsart anzuzeigen.
- k. Drücken Sie die Taste "2" um vorhergehende Öffnungen anzuzeigen.
- a. Zum Verlassen des Menüs drücken Sie zweimal die Taste "\*".

## PROTOKOLLINFORMATIONEN

- 1 Öffnung mit Mastercode.
- 8 Öffnung mit Gästecode.
- 9 Öffnung mit Notöffnungsschlüssel.

## BEISPIELPROTOKOLL: 1701011212-1

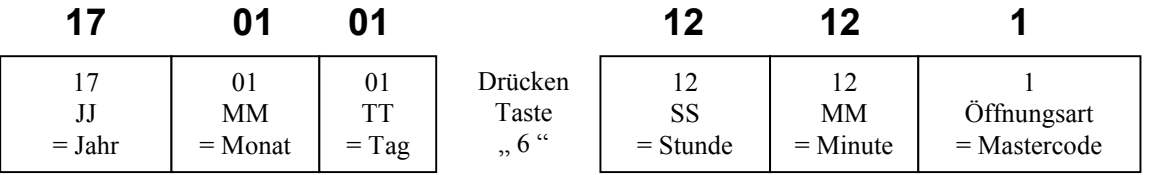

Drücken Sie die Taste "6" um Uhrzeit und Öffnungsart anzuzeigen.

## NAVIGATION IM PROTOKOLLMENÜ

- 6 Uhrzeit und Öffnungsart anzeigen.
- 2 Vorhergehende Öffnung anzeigen.
- 4 Datum der Öffnung anzeigen.
- 8– Nächste Öffnung anzeigen.

## 11. MASTERCODE AUF WERKSEINSTELLUNG ZURÜCKSETZEN

- a. Entfernen Sie das Türverkleidungsblech.
- b. Drücken Sie für zehn Sekunden die Taste "RESET".
- c. Nach fünf Sekunden wird am Display "RESET" angezeigt.
- d. Der Mastercode somit auf Werkseinstellung (0-0-0-0-0-0) zurückgesetzt.